# **2021 ASEE ANNUAL CONFERENCE**

Virtual Meeting | July 26-29, 2021 | Pacific Daylight Time

# MicroPython in a Wireless Communications Systems Course

#### Prof. David R. Loker, Pennsylvania State University, Behrend College

David R. Loker received the M.S.E.E. degree from Syracuse University in 1986. In 1984, he joined General Electric (GE) Company, AESD, as a design engineer. In 1988, he joined the faculty at Penn State Erie, The Behrend College. In 2007, he became the Chair of the Electrical and Computer Engineering Technology Program. His research interests include wireless sensor networks, data acquisition systems, and communications systems.

Paper ID #32517

**SASEE** 

#### Nathan Wayne Brubaker, Pennsylvania State University, Behrend College Mr. Daniel Albert Bohbot, Pennsylvania State University, Behrend College

I am from Conneaut, OH and currently a senior Electrical and Computer Engineering Technology student at Penn State Behrend. My future plans are to attend the Renewable Energy and Sustainability Systems masters program through Penn State World Campus. With this degree I hope to work in developing and improving renewable energy systems.

# **MicroPython in a Wireless Communications Systems Course**

#### **Abstract**

Part of the requirements for an Electrical Engineering Technology program or Computer Engineering Technology program includes the ability for students to design and implement embedded systems in a variety of courses. Typical courses can include embedded processors, instrumentation and measurement systems, wireless communications systems, networking, and control systems, and they can be lower-division and/or upper-division courses. Due to the free and open source software availability of Python, and its popularity, a small subset of the Python standard library (called MicroPython) is optimized to run on a variety of microcontrollers for embedded applications. Additionally, some of these microcontrollers have wireless capabilities. One such device includes the Digi XBee3 module, which implements the Zigbee, IEEE 802.15.4, and Bluetooth Low Energy (BLE) protocols. Another wireless device is the ESP8266 Wi-Fi module, which implements the IEEE 802.11 family of protocols. These devices are inexpensive and suitable for embedded applications in a wireless communications systems course. The Community Edition of PyCharm is available for free and can be used as the software development environment. The goal of this paper is to introduce a series of labs, utilizing the Digi XBee3 module, that can be used within a variety of courses, including a wireless communications systems course. Possible topics for lab projects include: network connectivity, analog-to-digital conversion, sensor data collection, pulse-width modulation (PWM), digital input/output, Universal Asynchronous Receiver/Transmitter (UART) communication, and inter-integrated circuit  $(I<sup>2</sup>C)$  protocol. For lab projects, engineering requirements, software code or flowcharts, and schematics are provided.

### **Introduction**

In an Electrical Engineering Technology program or Computer Engineering Technology program, there are many courses that use embedded systems to meet the program requirements. The format for these courses is often to teach C/C++ programming, with embedded hardware and software as a core component to the course. An example is the usage of a Programmable Systemon-Chip (PSoC 5LP) device in engineering technology programs for embedded applications [1- 2]. This device is programmed in C and utilized in a variety of courses for many laboratory projects. Another device is the BeagleBone Black (BBB), which can be programmed in C++ and used for various measurement and control applications [3]. Due to the free and open source software availability of Python and with the growing interest in graduates having Python experience, some programs are supplementing C/C++ courses with Python [4]. A small subset of the Python standard library (called MicroPython) is optimized to run on a variety of microcontrollers for embedded applications [5]. One such device includes the Digi XBee3 module, which implements the Zigbee, IEEE 802.15.4, and BLE protocols [6].

### **MicroPython on the XBee3**

The MicroPython programming guide has a listing of the modules that can be used with the XBee3 [7]. These modules consist of the following.

The machine module contains specific functions associated with the XBee3 module. The

following classes can be used from the machine module.

- machine. PWM() for enabling pulse-width modulation
	- o duty() method for setting the duty cycle
	- o deinit() method for turning off PWM on the specific pin
- machine.ADC() for enabling analog to digital conversion
	- o read() method for reading the 12-bit ADC value
- machine.I2C() for enabling  $I<sup>2</sup>C$ 
	- o scan() method for scanning for slaves
	- o writeto\_mem() method for writing bytes to a slave address
	- o readfrom\_mem() method for reading bytes from a slave address
- machine. Pin() for configuring the specific pin
	- o value() method for setting or getting the value of the pin
	- o mode() method for specifying whether the pin is an input or output
	- o pull() method for enabling an internal pull-up or pull-down resistor on an input pin

XBee-specific functions are shown below.

- xbee.atcmd() for setting or querying an AT command
- xbee.discover() for performing a network discovery
- xbee.receive() for receiving packets
- xbee.transmit() for transmitting a packet to a specific destination

System-specific functions can be used for accessing the primary UART for communication.

- sys.stdin.buffer.read() for reading from the UART
- sys.stdout.buffer.write() for writing to the UART

For the software development environment, the Community Edition of PyCharm is available for free [8]. An XBee plugin is available from PyCharm's plugins marketplace, and installation instructions are shown in the plugin user guide [9]. There are numerous sample programs available, as shown in Figure 1. One such program is the ADC Polling example shown in Figure 2. This program reads an analog value on "AD3" (pin 17) of the XBee3 module, uses the internal ADC to convert to a binary value, and converts to a voltage based on the resolution and full-scale voltage setting of the Analog-to-digital Converter (ADC) [10]. After a one second wait, the program re-loops.

## **Wireless Communications Systems Course Overview**

A wireless communications systems course can be a lower or upper division course in an Electrical Engineering Technology program or Computer Engineering Technology program. The course can provide foundational material in spectrum analysis, filtering, serial communications, and analog and digital modulation and demodulation. Applications can include wireless networking for the development of personal area networks (PAN) and local area networks (LAN). An embedded system can be used as the primary means for remote sensor data collection and transmission. MicroPython can be used for programming the embedded device.

Typical lab projects with an embedded system (i.e., XBee3 module) using MicroPython can

include the following.

- LED Driver (Pin output interface)
- Serial LCD Display (UART interface)
- Temperature Data Collection (ADC interface)
- Accelerometer Interface ( $I<sup>2</sup>C$  protocol)
- Wireless Communication Link
- Wireless Sensor Network

The goals of this paper are to show how an inexpensive embedded device (i.e., XBee3 module) with MicroPython can be used in a wireless communications systems course to implement several of the above lab projects, and to evaluate its effectiveness.

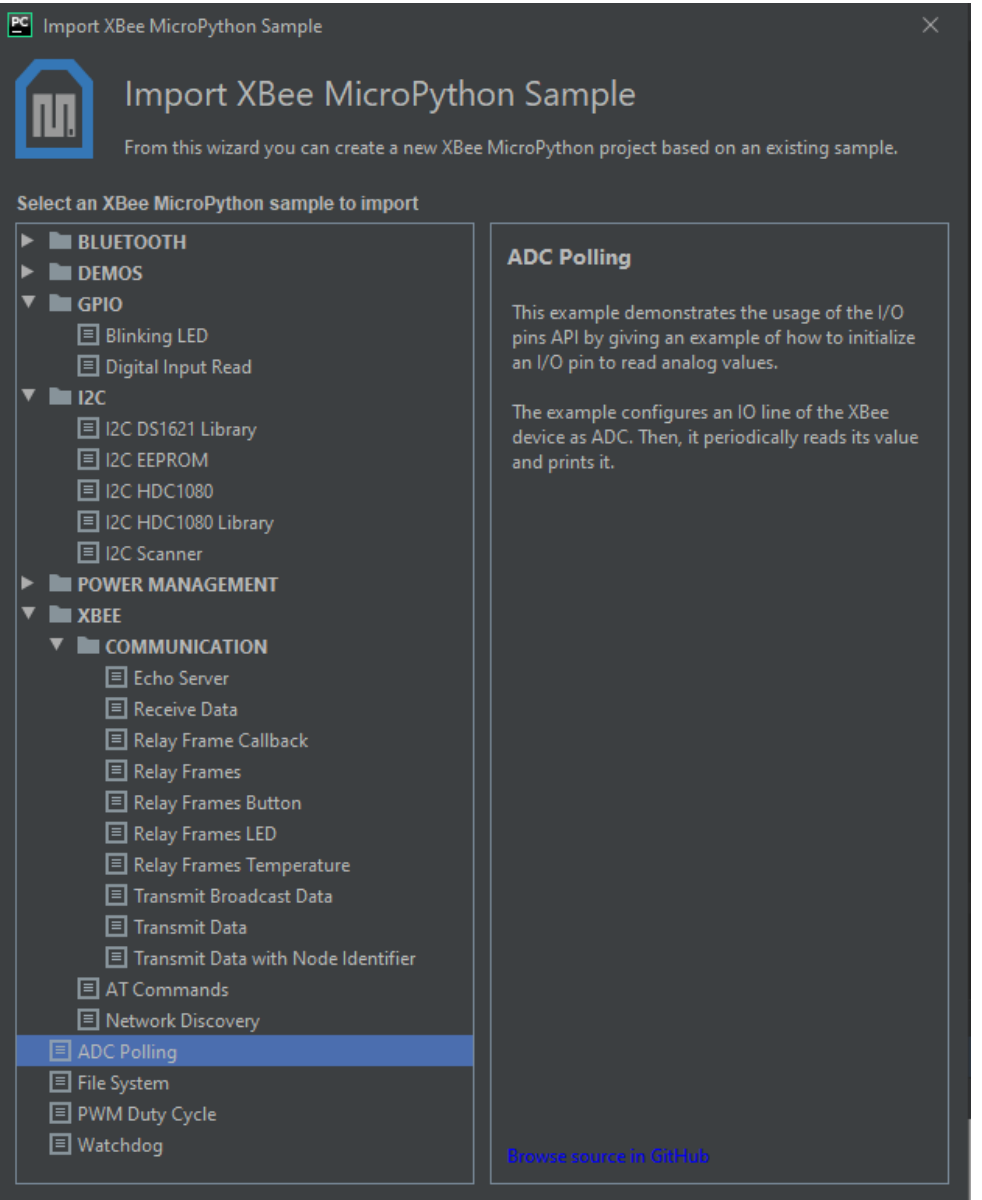

Figure 1 – Listing of MicroPython Example Programs

```
1. from machine import ADC
2. import xbee
3. import time
4.
5. # Pin D3 (AD3/DIO3)
6. ADC_PIN_ID = "D3"
7.
8. # ADC reference voltage
9. AV VALUES = {0: 1.25, 1: 2.5, 2: 3.3, None: 2.5}
10.
11. print(" +-------------------------------------+")
12. print(" | XBee MicroPython ADC Polling Sample |")
13. print(" +-------------------------------------+\n")
14.
15. # Read the module's Analog Digital Reference
16. try:
       av = xbee.atcmd("AV")
18. except KeyError:<br>19. # Reference
19. # Reference is set to 2.5 V on XBee 3 Cellular 20. av = None
       av = None21. reference = AV VALUES[av]
22. print("Configured Analog Digital Reference: AV:{}, {} V".format(av, reference))
23.
24.
25. # Create an ADC object for pin DIO0/AD0.
26. adc pin = ADC(ADC PIN ID)27.
28. # Start reading the analog voltage value present at the pin.
29. while True:<br>30. value =
30. value = adc\_pin.read()<br>31. print ("- ADC value:",
31. print("- ADC value:", value)<br>32. print("- Analog voltage [V]:
32. print \mathsf{I} - Analog voltage [V]:", value * reference / 4095)<br>33. time.sleep(1)
        time.sleep(1)
```
Figure 2 – ADC Polling Example Program

## **System Block Diagram**

The system block diagram for the lab projects presented in this paper is shown in Figure 3. For lab projects requiring a communication link between two XBee3 modules, one module is configured as a coordinator and the  $2<sup>nd</sup>$  module can be configured as either a router or end device, according to the Zigbee protocol. Alternatively, if a communication link is not needed, only one XBee3 module with a breakout board is used [11]. The FTDI USB to TTL converter is used to power the XBee3 module and convert to TTL logic levels for transmitting and receiving [12]. If there are no connections to the XBee3, an explorer dongle can be used to connect the XBee3 directly to the USB port on the PC [13].

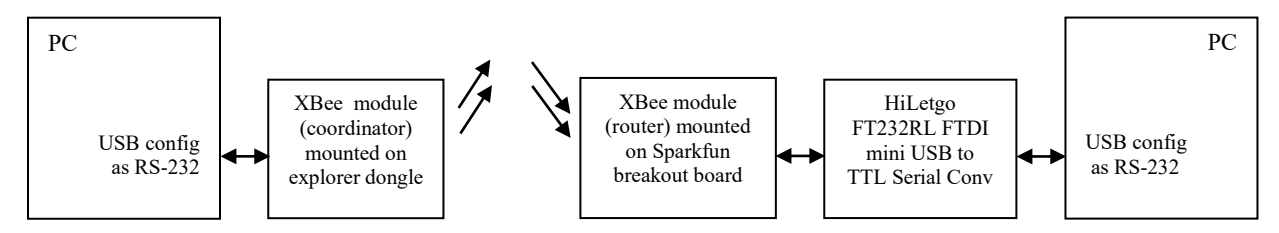

Figure 3 – System Block Diagram

## **Lab Projects**

Possible topics for lab projects include: network connectivity, analog-to-digital conversion, sensor data collection, pulse-width modulation (PWM), digital input/output, serial communication (UART), and inter-integrated circuit  $(I<sup>2</sup>C)$  protocol. The goal for this paper is to discuss the following labs.

- 1. Introduction to Python using PyCharm The objectives are to introduce the PyCharm IDE and to review Python programming. Two projects are created: A simple "Hello World" project, and then another project that calculates the average value of 10 simulated temperatures (each temperature is simulated by scaling a random number to represent temperature between 30°C and 50°C).
- 2. Temperature Data Collection with XBee3 module The objectives are to connect a temperature sensor (LM35) to an analog input pin on the XBee3, use the internal ADC to convert into a binary value, use software to convert into temperature in degrees C, and display the temperature on an LCD display using the UART interface.
- 3. Accelerometer Interface to XBee3 module The objectives are to connect an accelerometer device (ADXL345) to the XBee3 using the  $I<sup>2</sup>C$  pins, read the x, y, and z-axis values, convert these values to gravity, filter the data to remove noise, and transmit the values to the PC using the UART interface.
- 4. Remote Sensor Network with XBee3 modules The objectives are to configure two XBee3 modules (one as a coordinator and the other as a router) to set up a communication link, transmit temperature information from the router to the coordinator, and display the information on a PC using the UART interface.

## **Introduction to Python using PyCharm**

The engineering requirements for this lab project are listed below.

- Develop two Python projects using PyCharm.
	- o Project 1: **Hello World** project that prints Hello World to the output console.
	- o Project 2: **Temp Average** project that calculates the average value of 10 temperature readings. Each temperature reading is a floating-point number generated from a random number that is scaled to represent temperature in °C between 30 and 50. The program delays for one second after each number is generated. The program prints each average value to the output console.

Online resources are available for help with learning PyCharm [14]. Additionally, a free open educational resource (OER) text is available online for students that do not have a background in Python [15]. Figure 4 shows the Python code for the **Temp Average** project (filename is **random\_num.py**).

```
1. print("This program determines the average value of a set of floating point 
  random numbers.")
2. *3. import random
4. import time
5. #
6. rand_sum=0.0
7. loop_num=10
8. for \overline{x} in range(loop_num):<br>9. # Create a floating p
      9. # Create a floating point random number representing temp in deg C between 
  30 and 50
10. rand_num = 20.0*random.random()+30.0
11. print("random number is ", "%.4f" % rand_num)
12. rand_sum=rand_sum+rand_num
13. time.sleep(1) # Delay for 1 sec
14. avg_num=rand_sum/loop_num
15. print ("average number is ", "%.3f" % avg num)
```
## Figure 4 – **Temp Average** Python Project Code

## **Temperature Data Collection**

The engineering requirements for this lab project are listed below.

- LM35 used as the temperature sensor
- Internal ADC component used for reading sensor voltage
- Full-scale of 1.25V with 12 bits of resolution
- Output temperature in degrees C
- Temperature shown on an LCD serial display using the UART interface

The schematic is shown in Figure 5. The LM35 provides an analog output with a temperature coefficient of 10mV/°C. It is connected to an ADC input on the XBee3 module. The HiLetgo module is an FTDI USB to TTL converter used to program and power the XBee3 module. The serial LCD is used to connect directly to the UART interface of the XBee3 module.

The code is shown in Figure 6. After the LCD is initialized, the ADC is used to read the voltage from the LM35. The ADC has a resolution of 12 bits, and it defaults to a full-scale voltage of 1.25V. The voltage is converted to temperature in  $\mathrm{C}$ , and then the temperature is filtered to remove noise.

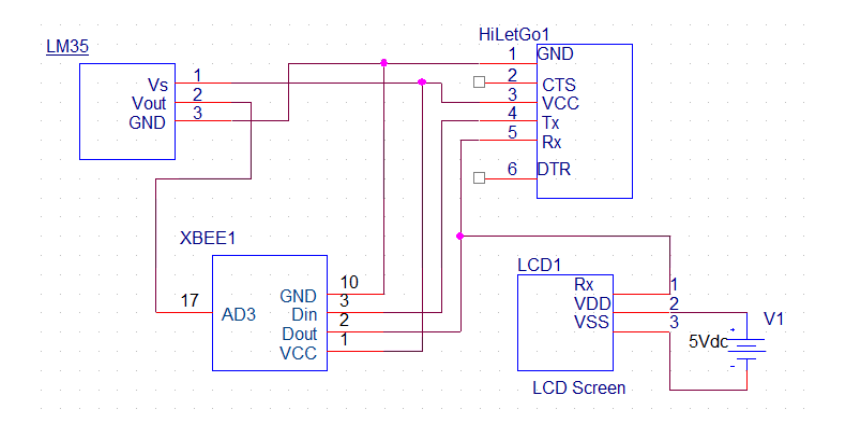

Figure 5 – Temperature Data Collection

```
1. # imports ADC class from the machine library
2. from machine import ADC 
3. # imports stdout class from the sys library
4. from sys import stdout 
5. import time
6. 
7. # List of LCD commands as an array of bytes.
8. # returns the cursor to line 1 column 1
9. home = bytearray([0xFE, 0x46])
10. # clears the entire display and places the cursor at line 1 column 1
11. clear = bytearray([0xFE, 0x51])
12. # sets the display contrast where the contrast setting can be between 1 and 50
13. contrast = bytearray([0xFE, 0x52, 50])
14.
15. # Renames each class used in code.
16. # create an ADC object for pin D3 (AD3/DIO3)
17. adc = ADC('D3')18. # stdout assigned to variable "lcd"
19. lcd = stdout
20.
21. # Initialize LCD screen.
22. # sets LCD to max contrast
23. lcd.write(contrast) 
24. # clears entire LCD screen
25. lcd.write(clear) 
26.
27. # initialize variable for average
28. avg = 0
29. while True:<br>30. lcd.wri
30. lcd.write(home)<br>31. raw adc = adc.
31. raw\_adc = adc.read()<br>32. # scales 12 bit A to32. \# scales 12 bit A to D data to 0 - 1250 mV<br>33. mv adc = (raw adc * 1250.0) / 4095.0
         mv adc = (raw adc * 1250.0) / 4095.0
34. \# each mv represents 1 degree C<br>35. temp c = mv adc / 10.0
35. temp_c = mv_adc / 10.0<br>36. # equation used for ave
36. # equation used for averaging temp data<br>37. avg = 0.8 \times avg + 0.2 \times temp c
37. avg = 0.8 \times avg + 0.2 \times temp_c<br>38. # average temp rounded to 1 dec
38. \# average temp rounded to 1 decimal and displayed to LCD as a string 39. Lcd.write ('Temp in C: ' + str(round (avq, 1)))
39. lcd.write('Temp in C: ' + str(round(avg, 1)))<br>40. time.sleep(1)time.sleep(1)
```
Figure 6 – Code for Temperature Data Collection

## **Accelerometer Interface**

The engineering requirements for this lab project are listed below.

- Analog Devices ADXL345 as the accelerometer
- I<sup>2</sup>C interface to the ADXL345
- Full-scale of  $+/- 16$  g with 13 bits of resolution
- 3-axis outputs  $(x, y, and z)$  in G's
- Output values transmitted to the PC using the UART interface

The schematic is shown in Figure 7. The FTDI USB to TTL HiLetgo module is used to program and power the XBee3 module. The ADXL345 accelerometer is connected directly to the XBee3 module using the  $I^2C$  interface [16]. Output from the ADXL345 is displayed within the PyCharm IDE.

The code is shown in Figure 8. In Figure 8(a), there are several internal registers for the ADXL345 that set the output bit rate, bandwidth, resolution, and full-scale range. The values are written to the memory addresses using the i2c.writeto\_mem() function. Figure 8(b) shows the function for determining the gravity value. Lastly, in Figure 8(c), all three axis (x, y, and z) gravity values are determined. Each is filtered to remove noise.

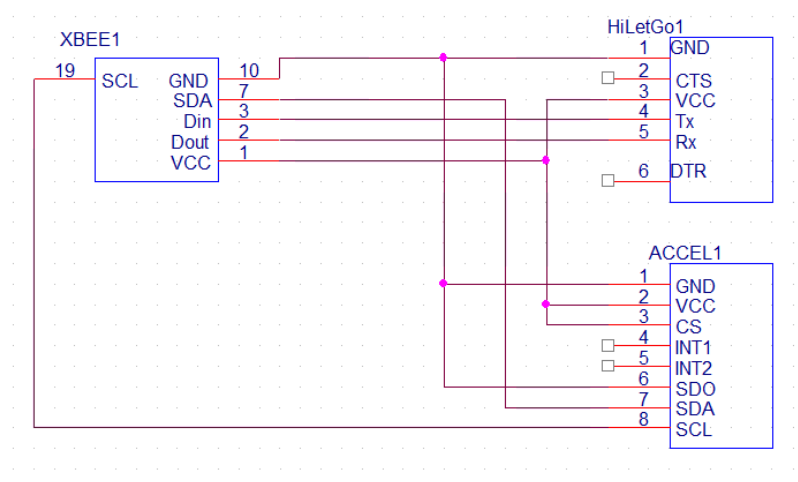

Figure 7 – Accelerometer Interface Schematic

```
1. from machine import I2C
2. import time
3.
4. # This is the Slave address for I2C protocol
5. ADXL345_ADDR = 0x53
6. # Accelerometer registers for the X,Y, and Z data
7. X0_REG = 0x32
8. X1 REG = 0x33
9. Y0 REG = 0 \times 3410. Y1_REG = 0x35
11. 20 REG = 0 \times 3612. Z1REG = 0x37
13.
14. # Accelerometer configuration registers locations and values
15. REG_2C_BW = 0x2C
16. BW <math>\overline{100HZ} = 0x0B17.
18. REG_2D_PWR = 0x2D
19. PWR<sup>MEASURE = 0 \times 08</sup>
20.
21. REG_31_CTL = 0x31
22. \text{CTL} 16\overline{G} = 0x0B23.
24. REG_38_FIFO = 0x38
25. FIFO BYPASS = 0x0026.
27. # Enable I2C protocol for serial communication and set the overall frequency
28. i2c = I2C(1, freq=100000)
29.
30. # Configure the accelerometer
31. i2c.writeto mem(ADXL345 ADDR, REG 2C BW, bytearray([BW 100HZ]))
32. i2c.writeto_mem(ADXL345_ADDR, REG_2D_PWR, bytearray([PWR_MEASURE]))
33. i2c.writeto_mem(ADXL345_ADDR, REG_31_CTL, bytearray([CTL_16G]))
34. i2c.writeto<sup>mem</sup>(ADXL345<sup>-</sup>ADDR, REG<sup>-38-</sup>FIFO, bytearray([FIFO_BYPASS]))
35.
```
### Figure 8(a) –Configuration Code for Accelerometer

```
1. # This function reads the data from the accelerometer then formats it. Once 
   formatted it detects if the value is negative or not
2. def get_data(slave, data0, data1):<br>3. data0val = i2c.readfrom mem(sl
3. data0val = i2c.readfrom_mean(slave, data0, 1)<br>4. data1val = i2c.readfrommem(slave, data1, 1)4. data1val = i2c.readfrom_mem(slave, data1, 1)<br>5. Actualdata = (int.from bytes(data1val, "big"
         Actualdata = (int.from bytes(data1val, "big") \lt\lt 8) |
    int.from_bytes(data0val, "big")
6. if Actualdata > 32767:<br>7. Actualdata -= 6553
7. Actualdata -= 65536<br>8. return Actualdata
         8. return Actualdata
9.
10. # This function converts the value read from the accelerometer into G values
11. def convert_G(Actualdata):<br>12. Gdata = (Actualdata /
12. Gdata = (Actualdata / 4095) * 16<br>13. return Gdata
        return Gdata
```
Figure 8(b) – Function Definition Code for Accelerometer

```
1. # Default values for X,Y and Z need to be zero for the averaging to work 
    properly
2. X = 03. Y = 04. Z = 05. while True:<br>6. # This
     6. # This block of code gets the byte data of X axis from the accelerometer 
  then converts it and averages the data.
7. RawXdata = get_data(ADXL345_ADDR, X0_REG, X1_REG)<br>8. GXdata = convert G(RawXdata)
8. GXdata = convert_G(RawXdata)<br>9. X = .8 * X + .2 * GXdata
        X = .8 * X + .2 * GXdata
\frac{10}{11}.
       # This block of code gets the byte data of Y axis from the accelerometer
  then converts it and averages the data.
12. RawYdata = get_data(ADXL345_ADDR, Y0_REG, Y1_REG)<br>13. GYdata = convert G(RawYdata)
13. GYdata = convert_G(RawYdata)<br>14. Y = .8 * Y + .2 * GYdata
       Y = .8 * Y + .2 \times \text{GYdata}\frac{15}{16}.
        16. # This block of code gets the byte data of Z axis from the accelerometer 
 then converts it and averages the data.
17. RawZdata = get_data(ADXL345_ADDR, Z0_REG, Z1_REG)<br>18. GZdata = convert G(RawZdata)
18. GZdata = convert_G(RawZdata)<br>19. Z = .8 * Z + .2 * GZdata
       Z = .8 * Z + .2 * GZ = Z20.
21. print("X Data: %2.2f " % X)
22. print("Y Data: %2.2f " % Y)
23. print("Z Data: %2.2f " % Z)
24. print ("++++-+++-+++-+-+-+)<br>25. time.sleep (0.5)
       time.sleep(0.5)
```
Figure 8(c) – Results Code for Accelerometer

### **Remote Sensor Network**

The engineering requirements for this lab project are listed below.

- LM35 used as the temperature sensor
- Configure two XBee3 modules (one as a coordinator and the other as a router)
- Set up a communications link between the router and coordinator
- Transmit temperature information from the router to the coordinator
- Display the temperature on a PC using the UART interface

The schematic is shown in Figure 9. The XBee3 module in the Transmit Circuit is configured to be a router. An LM35 is connected to the ADC input on the XBee3 module. A serial LCD is used to connect directly to the UART interface of the XBee3 module to display temperature in °C. The XBee3 module is also configured to transmit the temperature to a second XBee3 module, configured as a coordinator, in the Receive Circuit. This module is mounted on a USB dongle that is connected to the USB port on the PC.

The code is shown in Figure 10. In Figure 10(a), the Router code is provided. The LCD is initialized, the ADC reads to voltage from the LM35, voltage is converted to temperature in °C, and a message containing this temperature is displayed on the LCD and transmitted to the coordinator. Figure 10(b) provides the code for receiving the message. This message is then displayed on the PC using a terminal program (e.g., Putty).

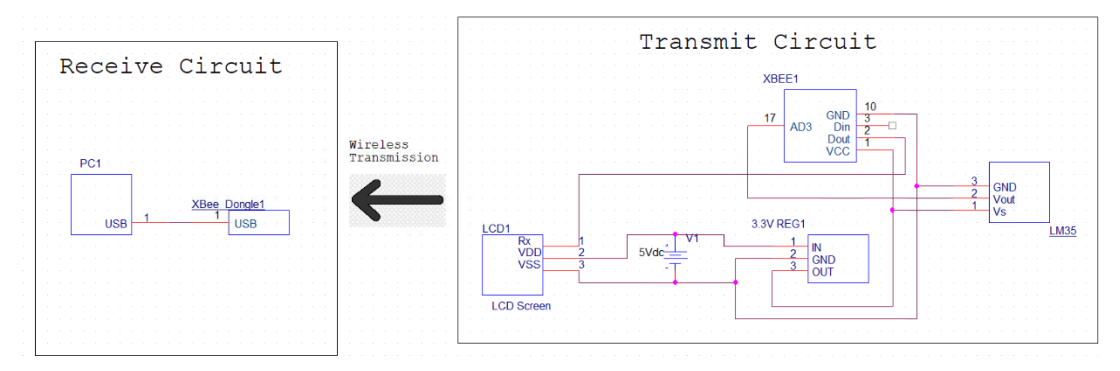

Figure 9 – Remote Sensor Network Schematic

```
1. from machine import ADC # imports ADC class from the machine library
2. from sys import stdout # imports stdout class from the sys library
3. import time
4. import xbee
5. # TODO: replace with the 64-bit MAC address of your target device.
6. COORD_ADDR = b' \x00 \x13 \xA2 \x00 \x41 \xA8 \x02 \xC6'7. # List of LCD commands as an array of bytes.
8. home = bytearray([0xFE, 0x46]) # returns the cursor to line 1 column 1
9. line2 = bytearray([0xFE, 0x45, 0x40]) # places the cursor to line 2 column 1
10. clear = bytearray([0xFE, 0x51]) # clears the entire display
11. contrast = bytearray([0xFE, 0x52, 50]) # sets the display contrast
12. # Renames each class used in code.
13. adc = ADC('D3') # create an ADC object for pin D3 (AD3/DIO3)
14. lcd = stdout # stdout assigned to variable "lcd"
15. # Initialize LCD screen.
16. lcd.write(contrast) # sets LCD to max contrast
17. lcd.write(clear) # clears entire LCD screen
18. # Function reads LM35 output and converts to degrees C.
19. def read_temp():<br>20. raw adc = ad
20. raw_adc = adc.read()<br>21. my adc = (raw adc *
        mv adc = (raw adc * 1250.0) / 4095.0 # scales 12 bit A to D data to 0 -
   1250 mV
22. temp_c = mv_adc / 10.0 # each mv represents 1 degree C<br>23. return temp_c
        return temp c
24. avg = 0 # initialize variable for average
25. while True:<br>26. lcd.wri
26. lcd.write(clear)<br>27. time.sleep ms(1)
27. time.sleep_ms(1)<br>28. avg = 0.8 \times 20avg = 0.8 \times avg + 0.2 \times read temp() # equation used for averaging temp
   data in degrees C
29. MESSAGE = 'Temp in C: ' + str(round(avg, 1)) # string containing average
   temp rounded to 1 decimal
30. lcd.write(MESSAGE) # displays string message to LCD
31. lcd.write(line2)<br>32. lcd.write('Sendi
32. lcd.write('Sending...')<br>33. time.sleep(1)
33. time.sleep(1)<br>34. lcd.write(lin
34. lcd.write(line2)<br>35. try: # transmit
35. try: # transmits data to coordinator XBee
36. xbee.transmit(COORD_ADDR, MESSAGE)<br>37. 1cd.write('Data delivered')
37. lcd.write('Data delivered')
38. time.sleep(1)<br>39. except Exception
39. except Exception as e: \# displays error code if failure to send data 40. lcd.write('Transmit failure: \frac{1}{6}s' \frac{1}{6} str(e))
40. 1cd.write('Transmit failure: <math>\sqrt[3]{8} s' \sqrt[3]{8} str(e)<br>41. time.sleep(2)time.sleep(2)
```
Figure 10(a) – Router Code for Remote Sensor Network

```
1. import xbee
2. print("Waiting for data...\n")
3. while True:<br>4. received
4. received_msg = xbee.receive() # check if the XBee has any message<br>5. if received msg:
5. if received_msg:<br>6. payload = re
6. payload = received_msg['payload'] # get the payload from received msg<br>7. print("Data from ROUTER -> %s" % payload.decode())
               print("Data from ROUTER -> %s" % payload.decode())
```
Figure 10(b) – Coordinator Code for Remote Sensor Network

### **Student Assessment**

Table 1 provides results from a student questionnaire regarding the lab projects. The questionnaire was completed at the end of the completion for all of the projects, and two students completed the questionnaire. Thus, more data will need to be collected for statistically relevant results. Students found the overall level of difficulty to be moderate, and the approximate times for each lab project ranged from 8 to 12 hours (excluding the first lab). The most difficult lab was the accelerometer lab, where the students had to learn about the  $I<sup>2</sup>C$  interface, how to configure the accelerometer, and how to convert raw accelerometer data into G's. Students found that the Digi MicroPython Programming Guide provided useful information regarding MicroPython syntax and functions for programming the XBee3 module.

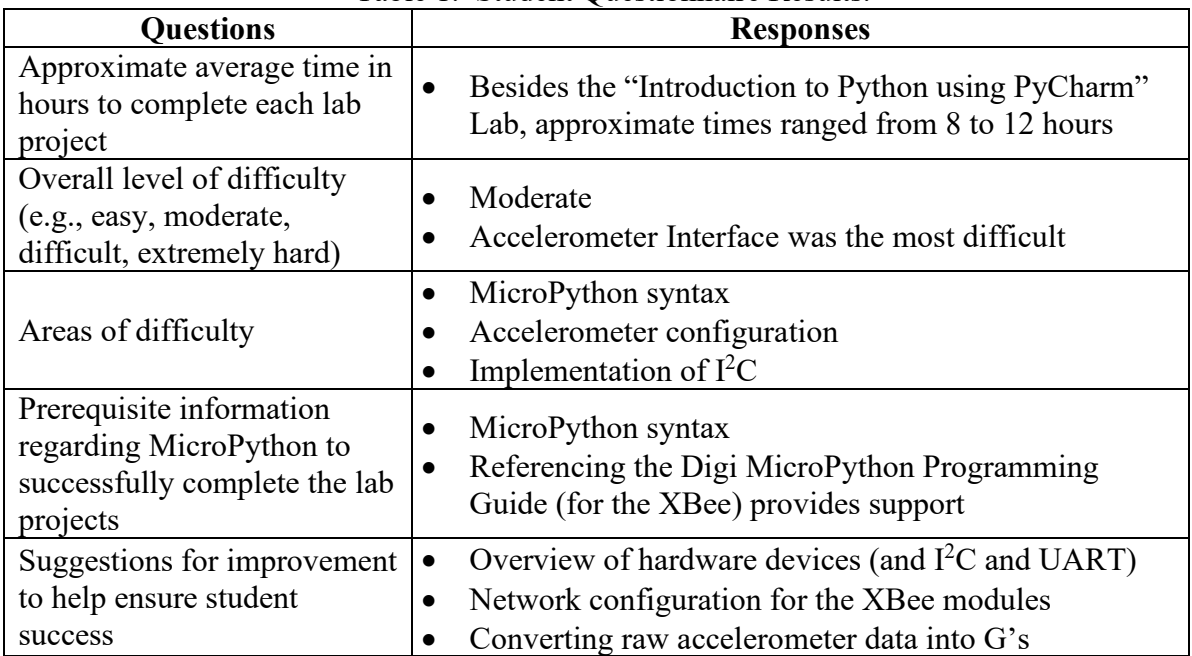

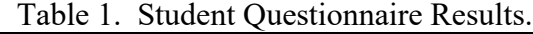

### **Instructor Assessment**

The instructor provided engineering requirements for each lab project to the students. Students provided a written report for each project, and they demonstrated their results to the instructor. These students had no background in MicroPython. However, they had embedded programming experience in C (with the PIC and PSoC 5LP) utilizing the devices listed for these projects. Using their experience in programming, they learned MicroPython readily with online resources that

included the programming guide for the XBee3 module. In general, students successfully completed each lab project within 2 weeks. Due to the ease of programming in MicroPython, it took less time for students to complete the projects as compared to utilizing embedded C. Depending upon the background and academic level of the students, it may be helpful to discuss MicroPython syntax and the hardware overview for each device.

## **Summary**

The Digi XBee3 module is an inexpensive device suitable for embedded applications in a variety of courses, including a wireless communications systems course. MicroPython is optimized to run on a variety of microcontrollers, including the XBee3 module. The Community Edition of PyCharm is available for free and can be used as the software development environment. There are example programs provided within PyCharm, and these can be used as the basis for many lab projects.

The projects presented in this paper are only a subset of the various projects that can be implemented using the XBee3 module. Student responses to a questionnaire indicate that these projects were a great learning experience. Students successfully demonstrated various embedded programming applications in MicroPython with the XBee3 module for a wireless communications systems course. With the ease of programming using MicroPython, this provided an effective supplement to embedded C/C++ programming applications. Overall, the inexpensive XBee3 module and MicroPython can be used for many embedded applications in a variety of courses.

#### **References**

[1] S. Strom and D. Loker, "Programmable System-On-Chip (PSoC) Usage in an Engineering Technology Program," *Annual Meeting, American Society for Engineering Education,* 2016.

[2] D. Loker and S. Strom, "Programmable System-On-Chip (PSoC) Usage in Embedded Programming Courses," *Annual Meeting, American Society for Engineering Education,* 2020.

[3] S. Strom and D. Loker, "BeagleBone Black for Embedded Measurement and Control Applications," *Annual Meeting, American Society for Engineering Education,* 2018.

[4] T. Gaddis, *Starting out with Python*, Pearson Education, 2018.

[5] MicroPython.org. [Online]. Available: [http://www.mircropython.org](http://www.mircropython.org/)

[6] Digi.com. [Online]. Available: [https://www.digi.com/products/embedded-systems/digi-xbee/rf-modules/2-4-ghz-rf](https://www.digi.com/products/embedded-systems/digi-xbee/rf-modules/2-4-ghz-rf-modules/xbee3-zigbee-3)[modules/xbee3-zigbee-3](https://www.digi.com/products/embedded-systems/digi-xbee/rf-modules/2-4-ghz-rf-modules/xbee3-zigbee-3)

[7] Digi.com. [Online]. Available[: https://www.digi.com/resources/documentation/digidocs/90002219/default.htm](https://www.digi.com/resources/documentation/digidocs/90002219/default.htm)

[8] JetBrains.com. [Online]. Available:<https://www.jetbrains.com/pycharm/>

[9] Digi.com. [Online]. Available[: https://www.digi.com/resources/documentation/digidocs/PDFs/90002445.pdf](https://www.digi.com/resources/documentation/digidocs/PDFs/90002445.pdf)

[10] Digi.com. [Online]. Available[: https://www.digi.com/resources/documentation/digidocs/pdfs/90001543.pdf](https://www.digi.com/resources/documentation/digidocs/pdfs/90001543.pdf)

[11] SparkFun.com. [Online]. Available:<https://www.sparkfun.com/products/8276>

[12] Amazon.com. [Online]. Available[: https://www.amazon.com/HiLetgo-FT232RL-Converter-Adapter-](https://www.amazon.com/HiLetgo-FT232RL-Converter-Adapter-Breakout/dp/B00IJXZQ7C/ref=pd_sim_147_2?_encoding=UTF8&pd_rd_i=B00IJXZQ7C&pd_rd_r=fc598101-d082-11e8-9fea-e722222b4194&pd_rd_w=cVaLw&pd_rd_wg=vbqpc&pf_rd_i=desktop-dp-sims&pf_rd_m=ATVPDKIKX0DER&pf_rd_p=18bb0b78-4200-49b9-ac91-f141d61a1780&pf_rd_r=9ZDZSQCD32VR6NW4JAM6&pf_rd_s=desktop-dp-sims&pf_rd_t=40701&psc=1&refRID=9ZDZSQCD32VR6NW4JAM6)

[Breakout/dp/B00IJXZQ7C/ref=pd\\_sim\\_147\\_2?\\_encoding=UTF8&pd\\_rd\\_i=B00IJXZQ7C&pd\\_rd\\_r=fc598101-d082-](https://www.amazon.com/HiLetgo-FT232RL-Converter-Adapter-Breakout/dp/B00IJXZQ7C/ref=pd_sim_147_2?_encoding=UTF8&pd_rd_i=B00IJXZQ7C&pd_rd_r=fc598101-d082-11e8-9fea-e722222b4194&pd_rd_w=cVaLw&pd_rd_wg=vbqpc&pf_rd_i=desktop-dp-sims&pf_rd_m=ATVPDKIKX0DER&pf_rd_p=18bb0b78-4200-49b9-ac91-f141d61a1780&pf_rd_r=9ZDZSQCD32VR6NW4JAM6&pf_rd_s=desktop-dp-sims&pf_rd_t=40701&psc=1&refRID=9ZDZSQCD32VR6NW4JAM6)

[11e8-9fea-e722222b4194&pd\\_rd\\_w=cVaLw&pd\\_rd\\_wg=vbqpc&pf\\_rd\\_i=desktop-dp-](https://www.amazon.com/HiLetgo-FT232RL-Converter-Adapter-Breakout/dp/B00IJXZQ7C/ref=pd_sim_147_2?_encoding=UTF8&pd_rd_i=B00IJXZQ7C&pd_rd_r=fc598101-d082-11e8-9fea-e722222b4194&pd_rd_w=cVaLw&pd_rd_wg=vbqpc&pf_rd_i=desktop-dp-sims&pf_rd_m=ATVPDKIKX0DER&pf_rd_p=18bb0b78-4200-49b9-ac91-f141d61a1780&pf_rd_r=9ZDZSQCD32VR6NW4JAM6&pf_rd_s=desktop-dp-sims&pf_rd_t=40701&psc=1&refRID=9ZDZSQCD32VR6NW4JAM6)

[sims&pf\\_rd\\_m=ATVPDKIKX0DER&pf\\_rd\\_p=18bb0b78-4200-49b9-ac91-](https://www.amazon.com/HiLetgo-FT232RL-Converter-Adapter-Breakout/dp/B00IJXZQ7C/ref=pd_sim_147_2?_encoding=UTF8&pd_rd_i=B00IJXZQ7C&pd_rd_r=fc598101-d082-11e8-9fea-e722222b4194&pd_rd_w=cVaLw&pd_rd_wg=vbqpc&pf_rd_i=desktop-dp-sims&pf_rd_m=ATVPDKIKX0DER&pf_rd_p=18bb0b78-4200-49b9-ac91-f141d61a1780&pf_rd_r=9ZDZSQCD32VR6NW4JAM6&pf_rd_s=desktop-dp-sims&pf_rd_t=40701&psc=1&refRID=9ZDZSQCD32VR6NW4JAM6)

[f141d61a1780&pf\\_rd\\_r=9ZDZSQCD32VR6NW4JAM6&pf\\_rd\\_s=desktop-dp](https://www.amazon.com/HiLetgo-FT232RL-Converter-Adapter-Breakout/dp/B00IJXZQ7C/ref=pd_sim_147_2?_encoding=UTF8&pd_rd_i=B00IJXZQ7C&pd_rd_r=fc598101-d082-11e8-9fea-e722222b4194&pd_rd_w=cVaLw&pd_rd_wg=vbqpc&pf_rd_i=desktop-dp-sims&pf_rd_m=ATVPDKIKX0DER&pf_rd_p=18bb0b78-4200-49b9-ac91-f141d61a1780&pf_rd_r=9ZDZSQCD32VR6NW4JAM6&pf_rd_s=desktop-dp-sims&pf_rd_t=40701&psc=1&refRID=9ZDZSQCD32VR6NW4JAM6)[sims&pf\\_rd\\_t=40701&psc=1&refRID=9ZDZSQCD32VR6NW4JAM6](https://www.amazon.com/HiLetgo-FT232RL-Converter-Adapter-Breakout/dp/B00IJXZQ7C/ref=pd_sim_147_2?_encoding=UTF8&pd_rd_i=B00IJXZQ7C&pd_rd_r=fc598101-d082-11e8-9fea-e722222b4194&pd_rd_w=cVaLw&pd_rd_wg=vbqpc&pf_rd_i=desktop-dp-sims&pf_rd_m=ATVPDKIKX0DER&pf_rd_p=18bb0b78-4200-49b9-ac91-f141d61a1780&pf_rd_r=9ZDZSQCD32VR6NW4JAM6&pf_rd_s=desktop-dp-sims&pf_rd_t=40701&psc=1&refRID=9ZDZSQCD32VR6NW4JAM6)

[13] SparkFun.com. [Online]. Available:<https://www.sparkfun.com/products/11697>

[14] JetBrains.com. [Online]. Available:<https://www.jetbrains.com/pycharm/learn/>

[15] mvcc.edu. [Online]. Available:

<https://www2.mvcc.edu/users/faculty/jfiore/CP/labs/LaboratoryManualForComputerProgramming.pdf>

[16] Analog.com. [Online]. Available[: https://www.analog.com/media/en/technical-documentation/data](https://www.analog.com/media/en/technical-documentation/data-sheets/ADXL345.pdf)[sheets/ADXL345.pdf](https://www.analog.com/media/en/technical-documentation/data-sheets/ADXL345.pdf)